### EDGE SUITE *a D7 Module*  $+$ Adobe Edge Animate

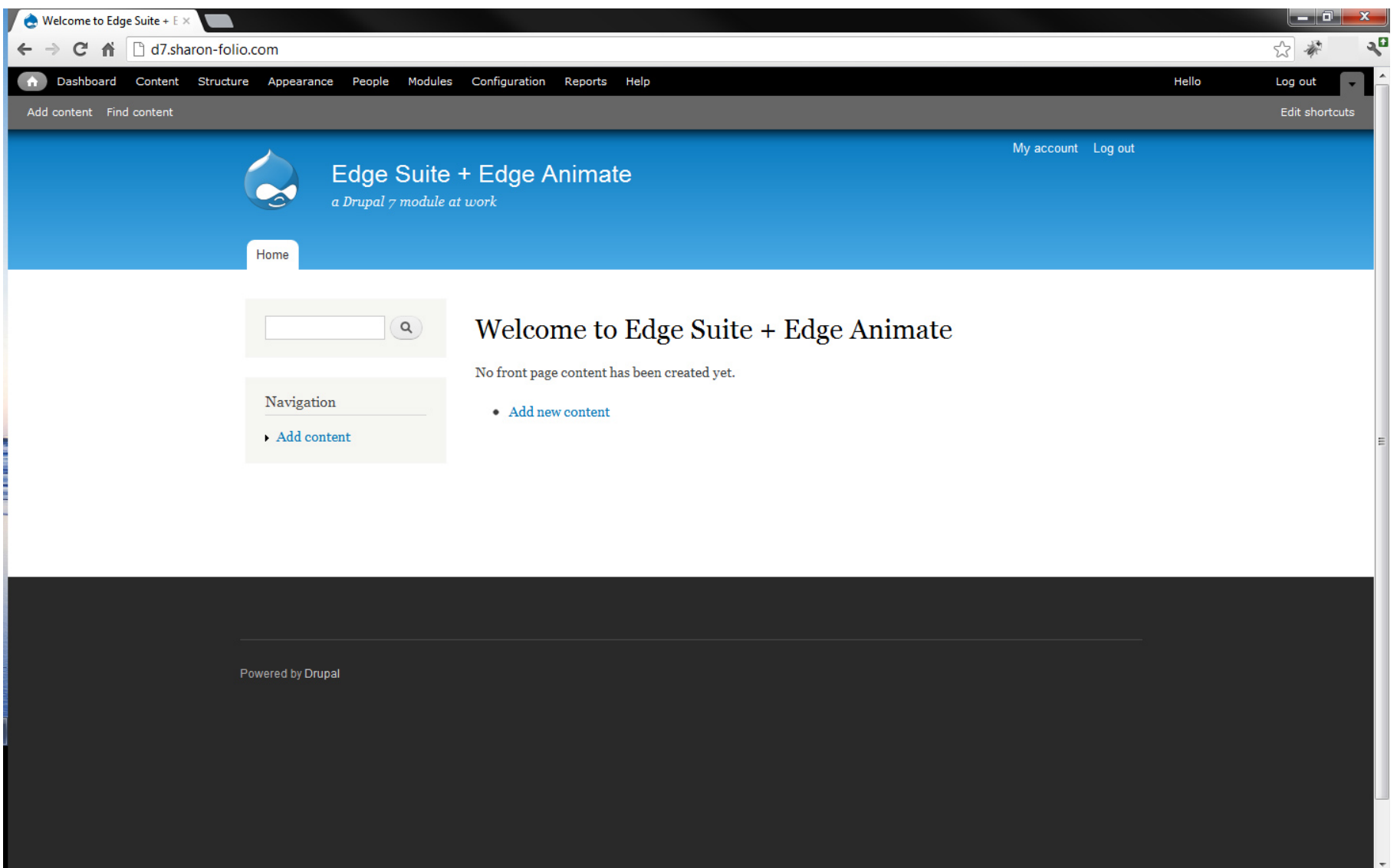

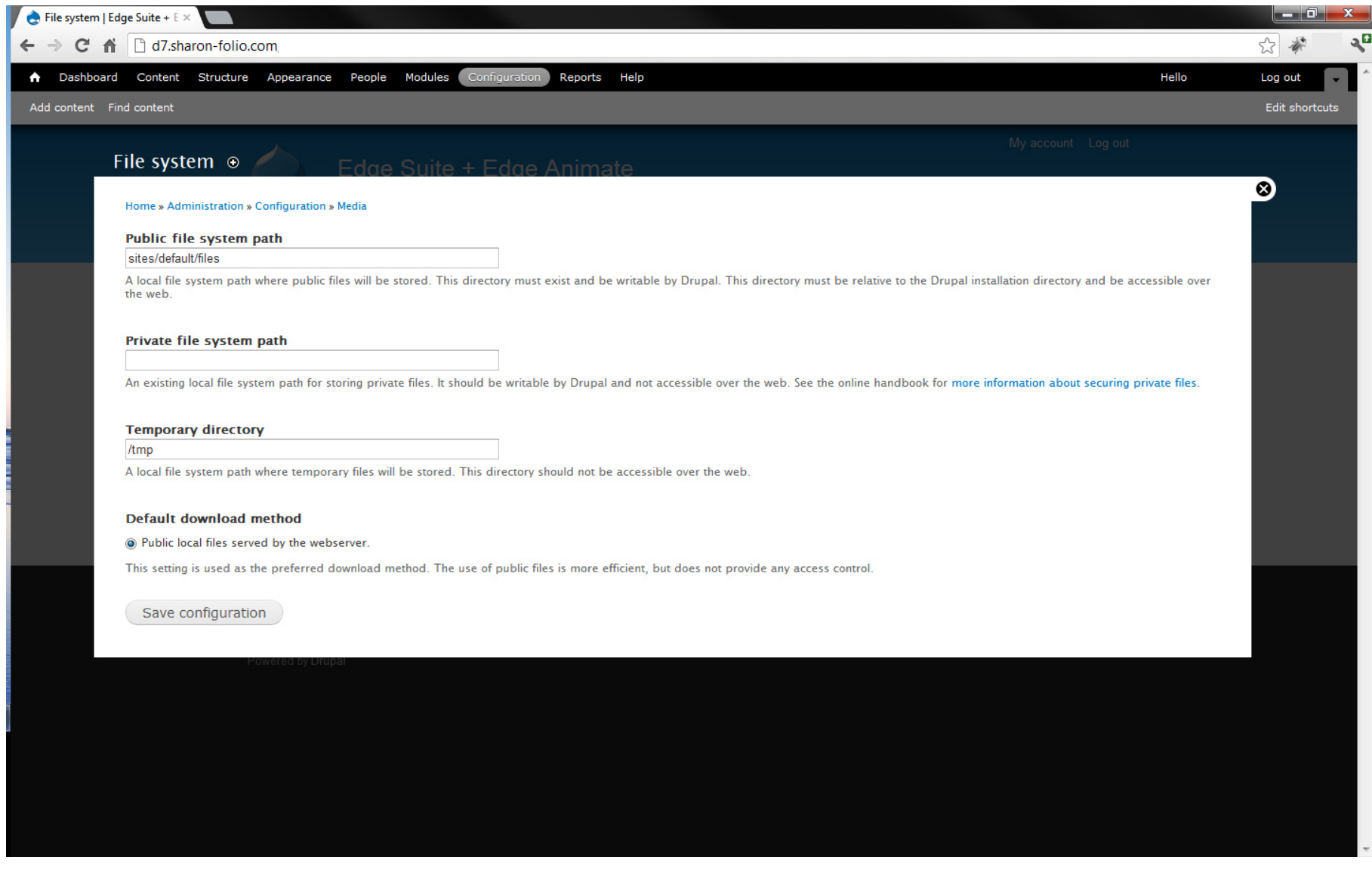

How to configure private files in Drupal: <http://drupal.org/documentation/modules/file>

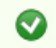

The configuration options have been saved.

# *Success !*

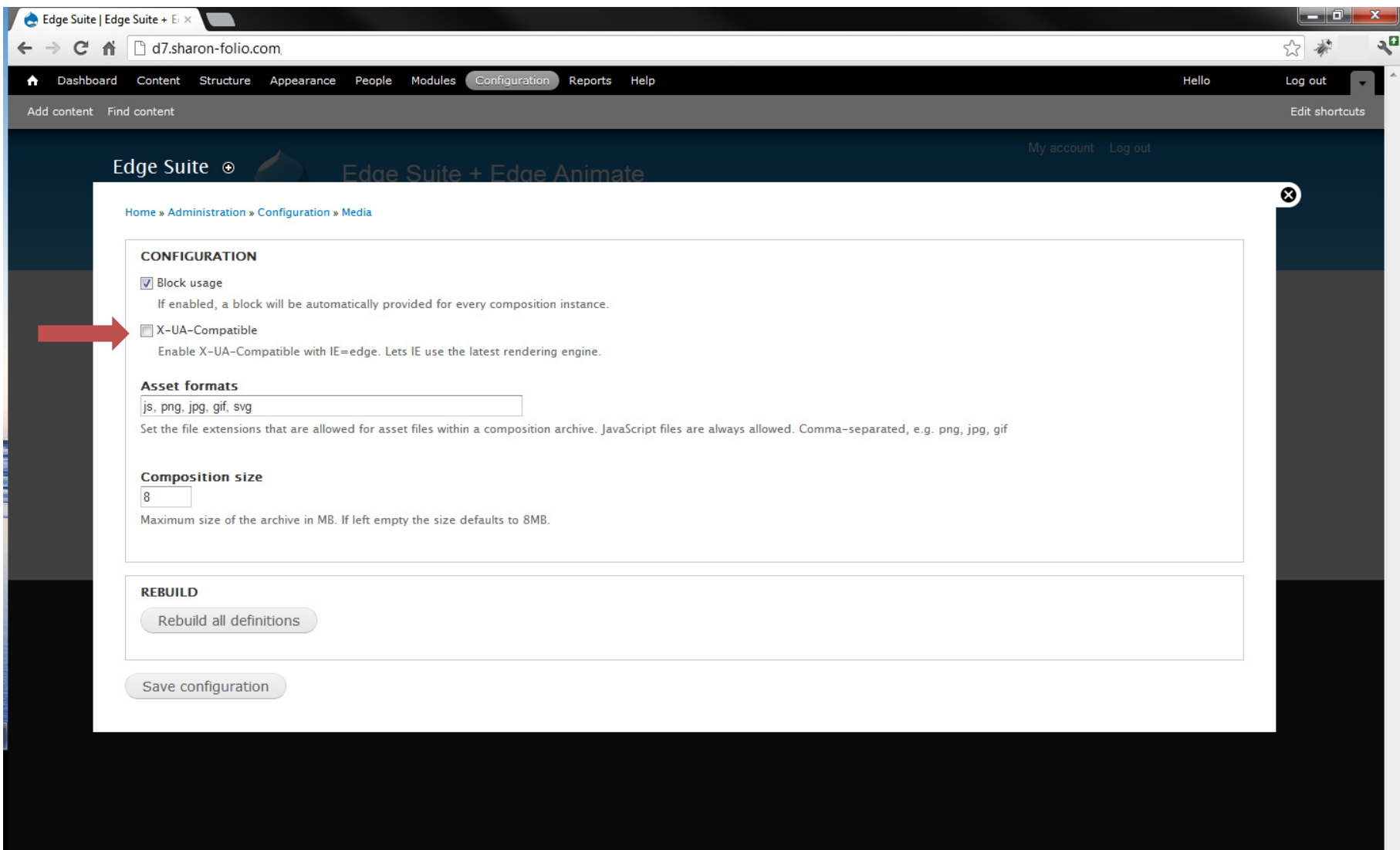

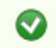

The configuration options have been saved.

# *Success !*

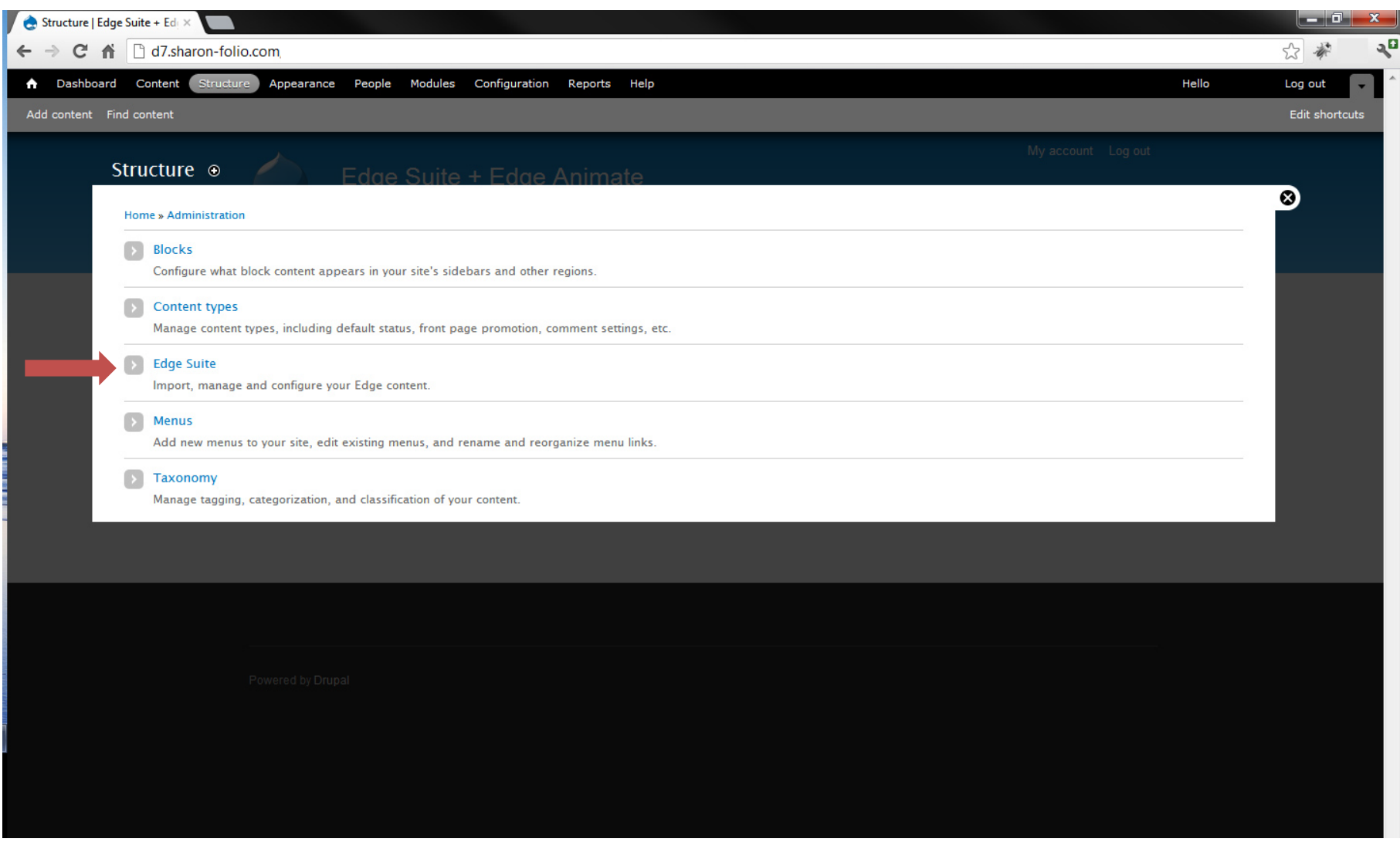

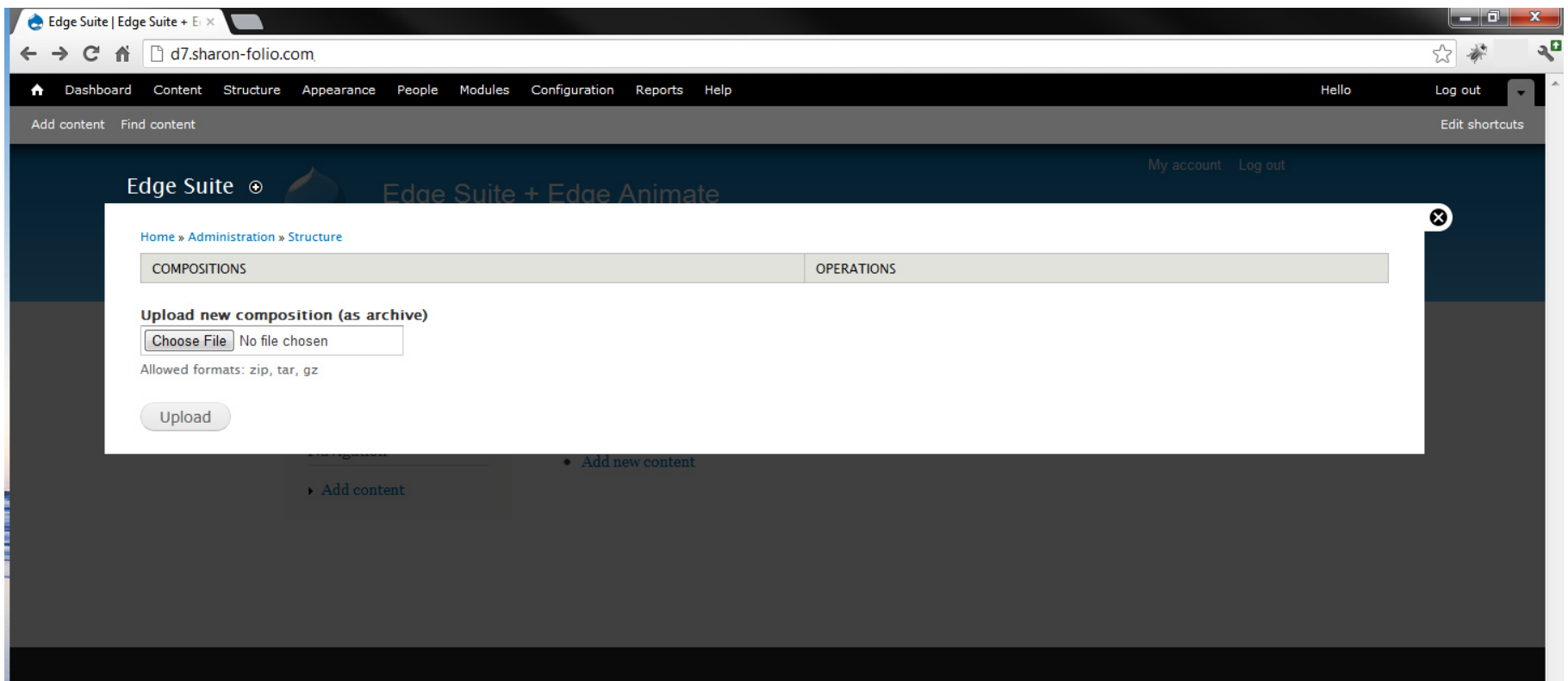

## Edge Animate Preview 6 +

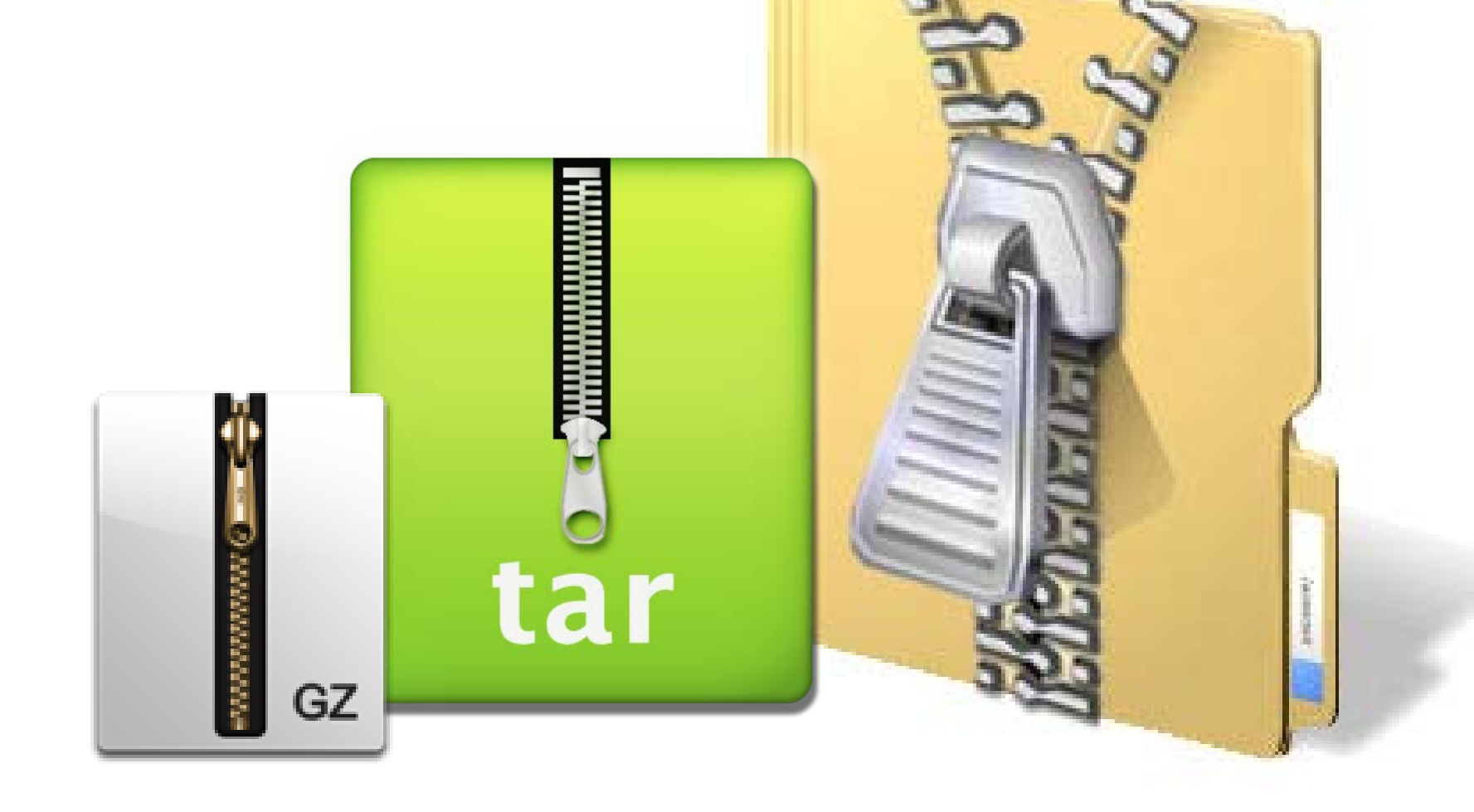

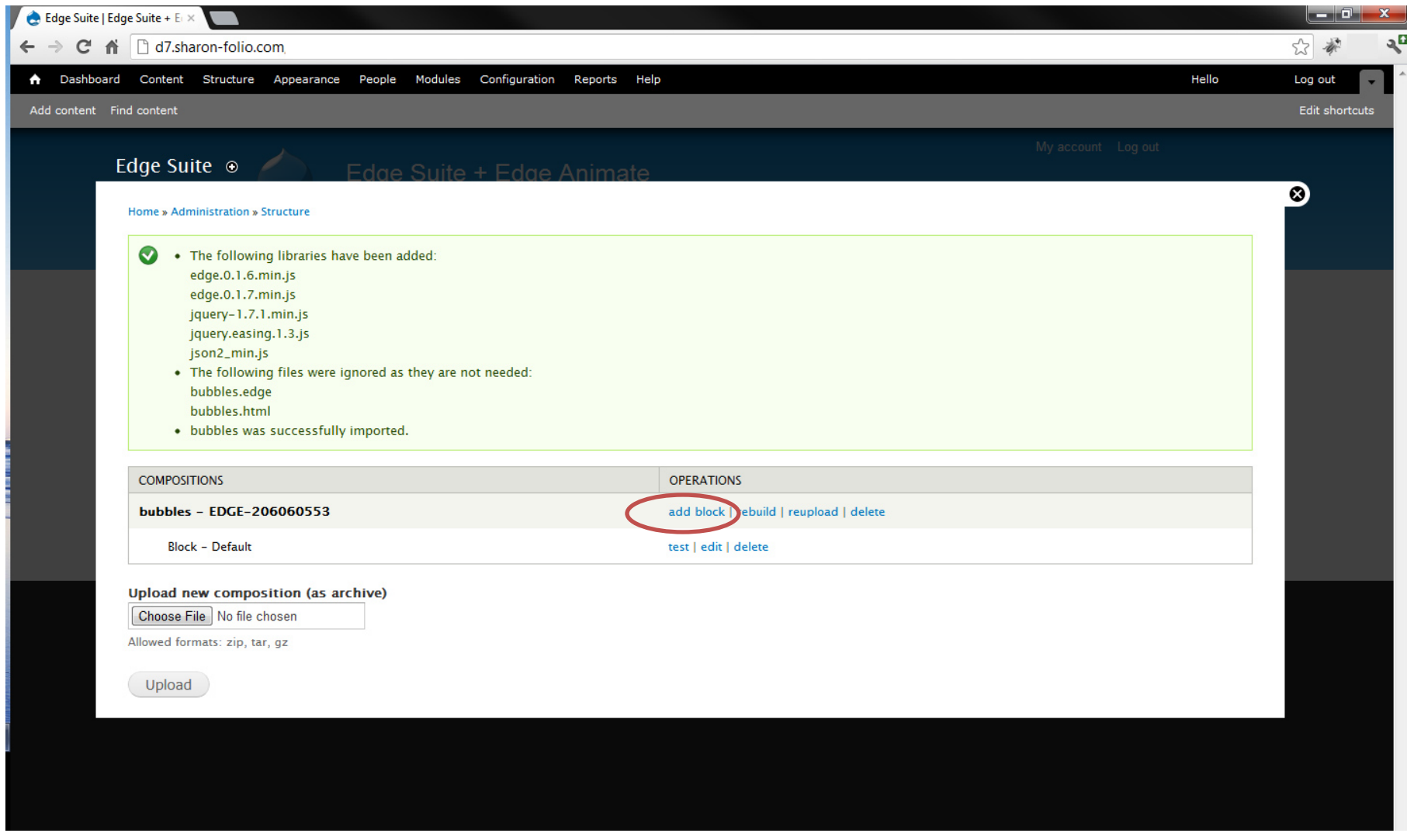

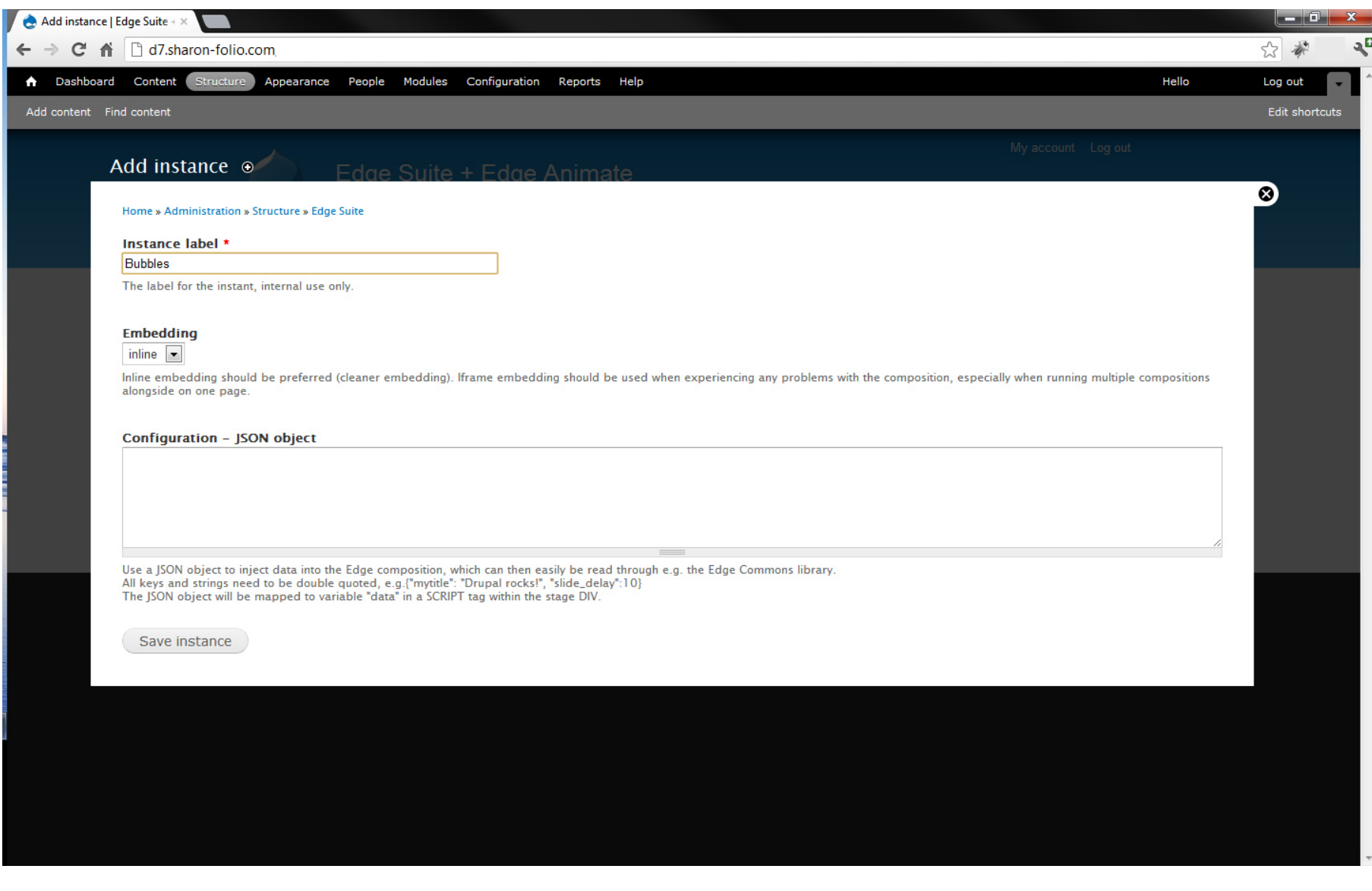

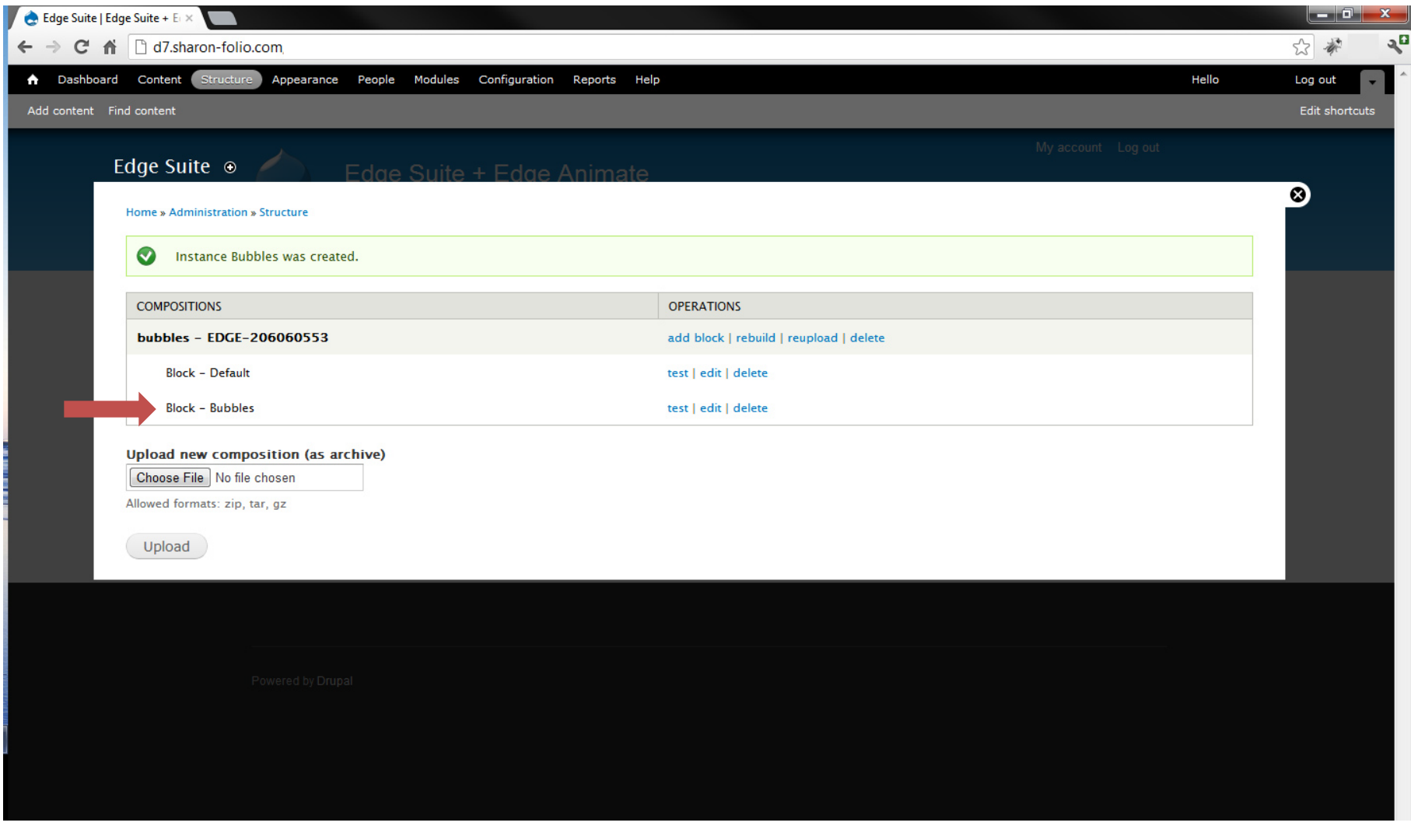

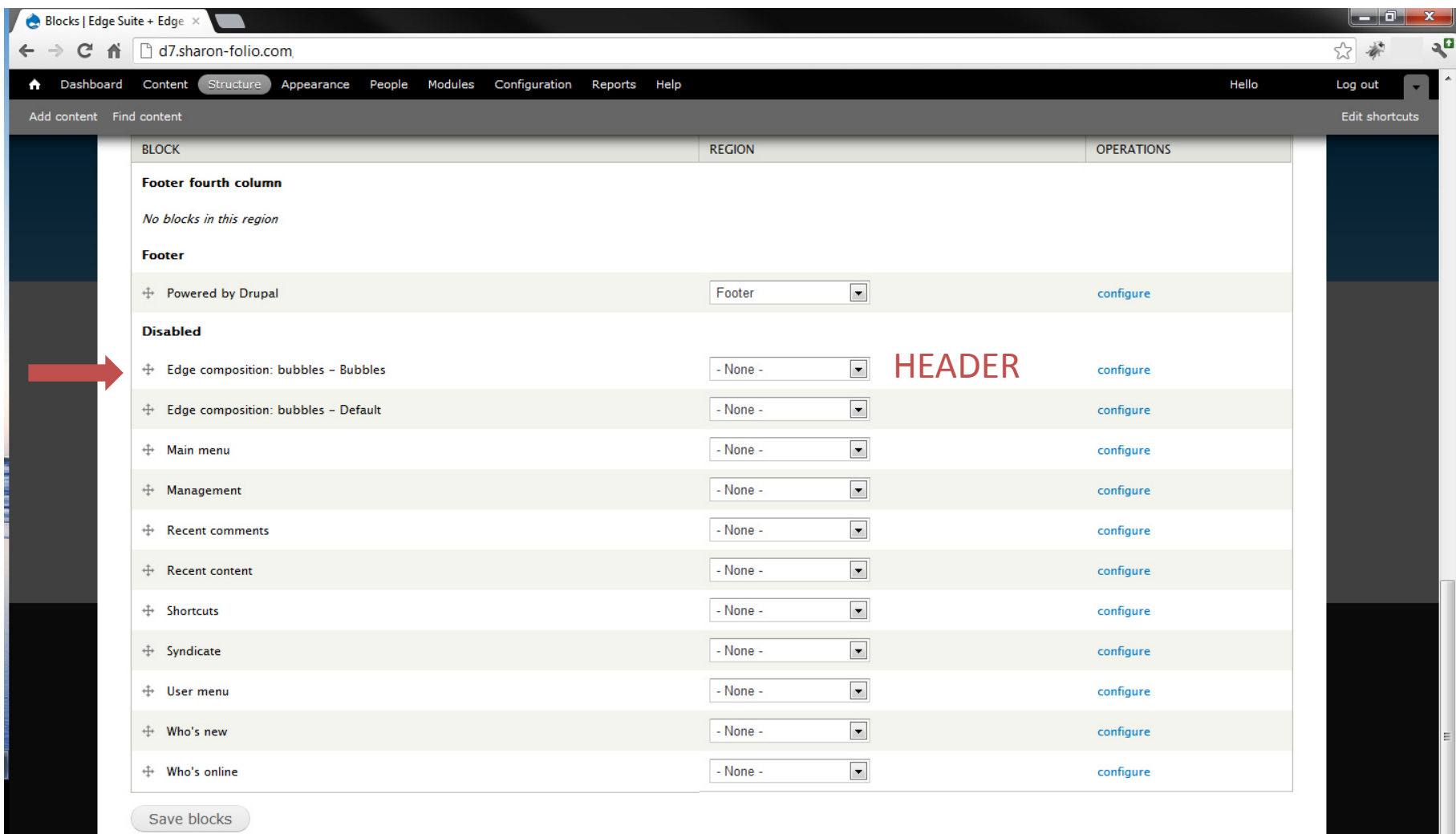

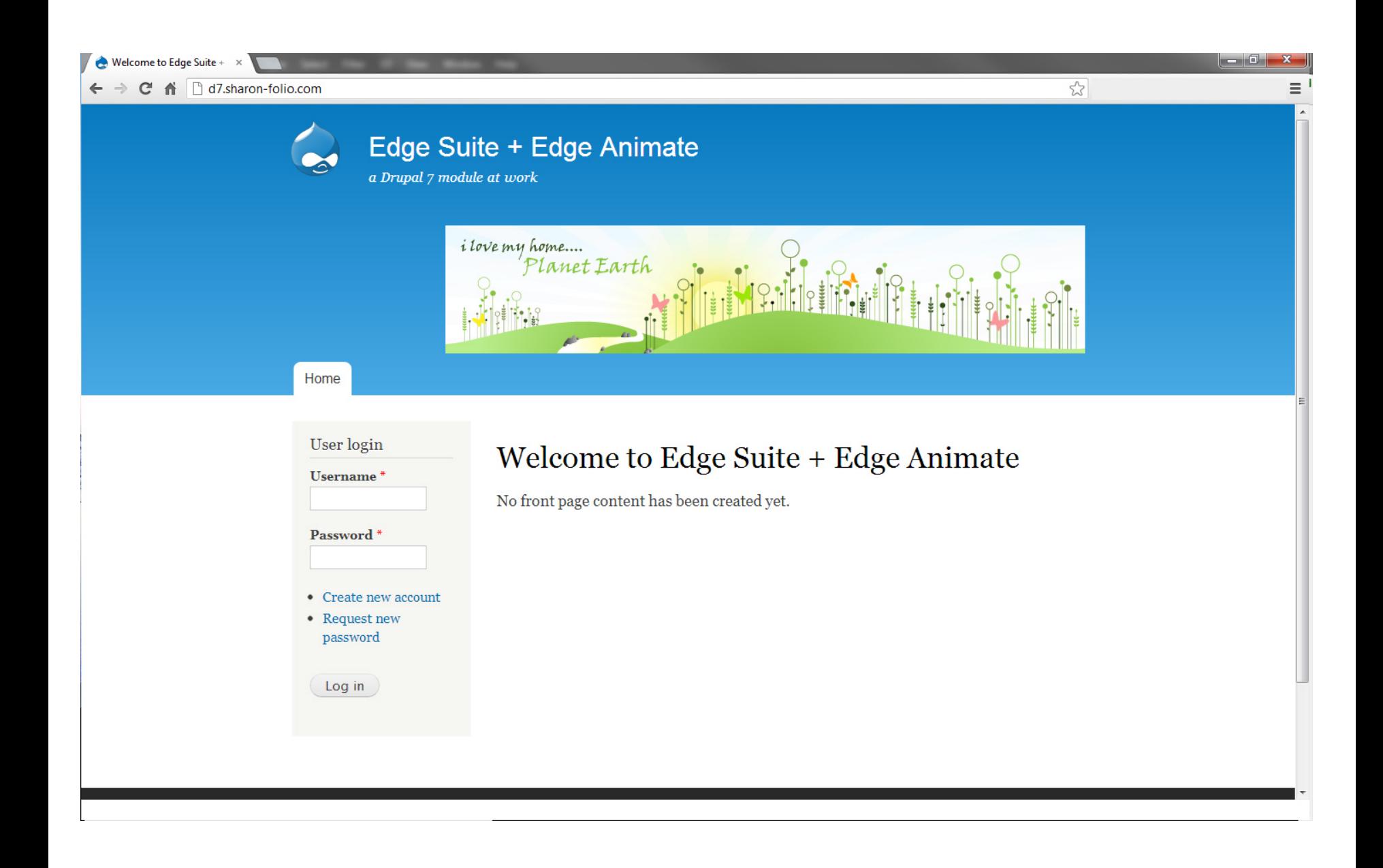

### **Edge Suite Module – D7**

[http://drupal.org/project/edge\\_suite](http://drupal.org/project/edge_suite)

Features:

- Upload complete composition through archives
- **Inline and iframe embedding**
- Compositions are exposed through blocks
- Show multiple composition on a page
- Creation of multiple blocks per composition
- Configuration of individual blocks
- Data injection per block to alter behavior

#### **Adobe Edge Animate – Preview 7**

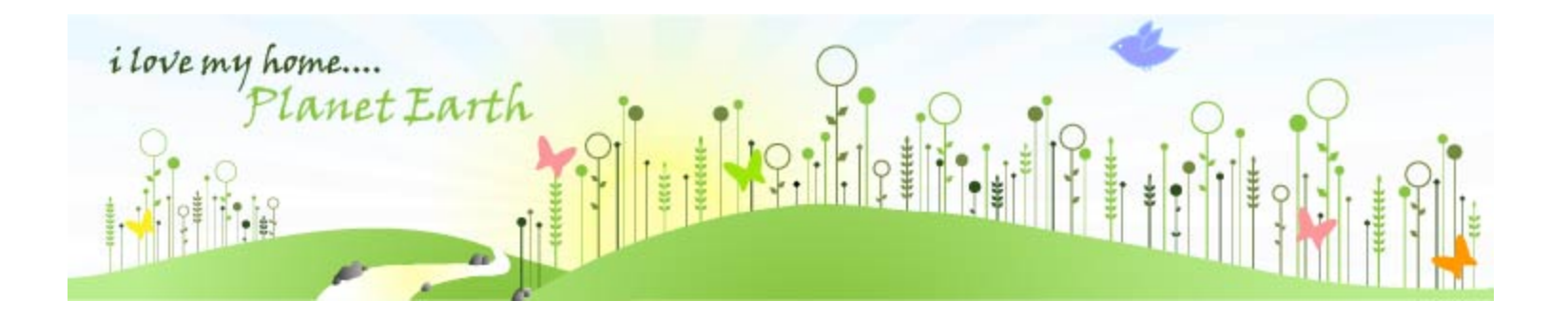

[Demo Site –](http://d7.sharon-folio.com/) D7 [vanilla install](http://d7.sharon-folio.com/)

Download Edge Animate Preview 7

<http://labs.adobe.com/technologies/edge/>

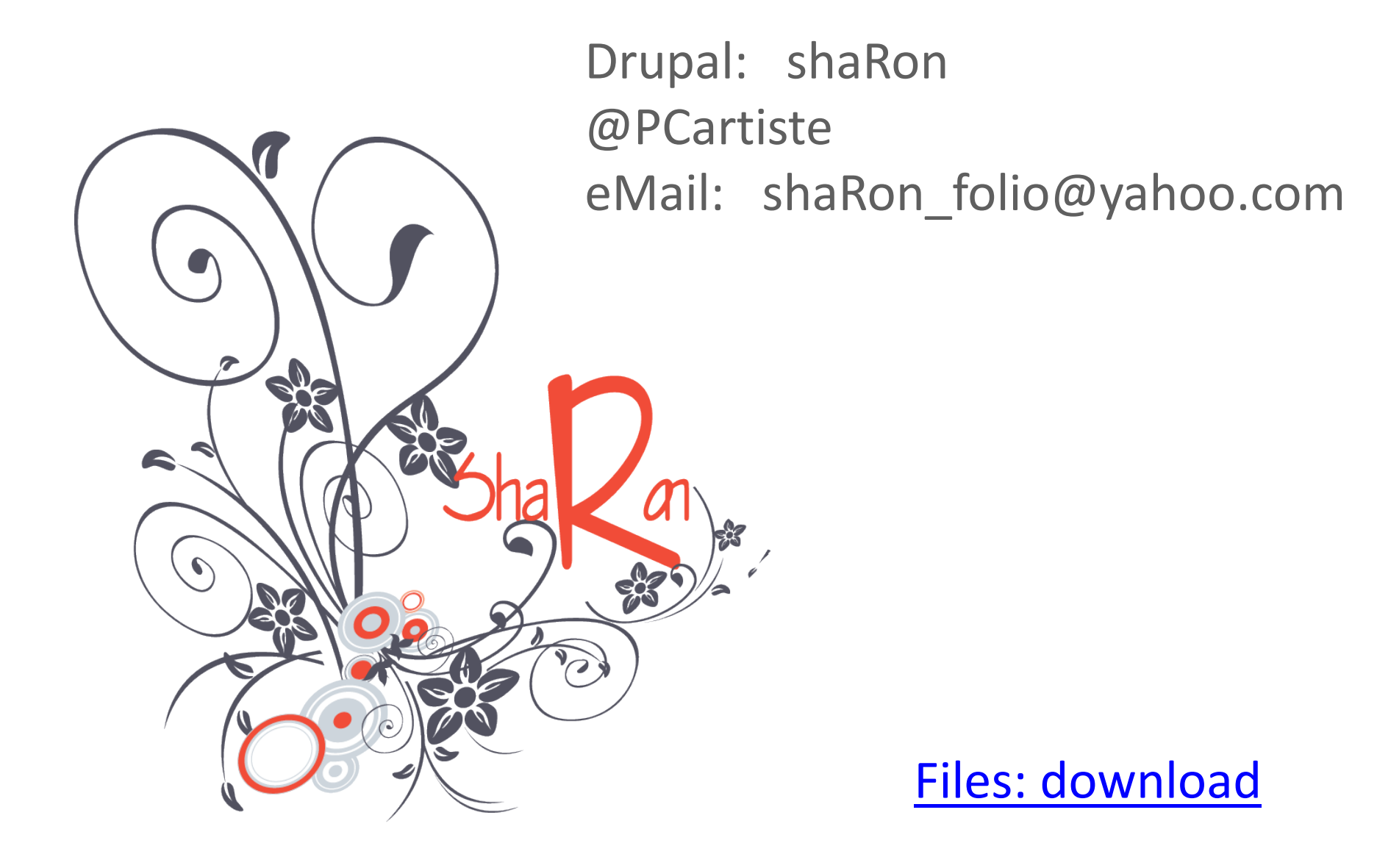